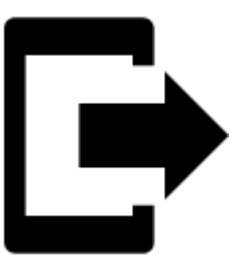

# **Points Export**

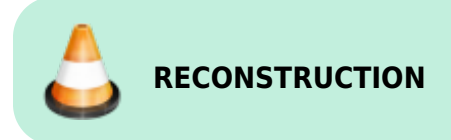

### **What is export for?**

**Points are exported** to another mobile, to a desktop application or web service **for further processing - displaying in a different environment, background, for editing** etc.

**Instructions:**

### **1. Select point/s**

#### **Single point**

• **Points manager** - select folder > tap the point to open its detail >  $\sim$  "more options" >  $\rightarrow$ export «pic» • Map screen - tap the point on map > tap its label >  $\sim$  "more options" >  $\Box$  export «pic» **Group of points** • Multiple points - Points manager > open folder > tools > check points you want to export  $>$   $\Box$  export «pic» • Whole folder - Points manager  $>$  folder  $\vdots$  action menu  $>$   $\blacksquare$  export «pic»

Last update: 2019/08/28 16:16

## **2. Set export parameters**

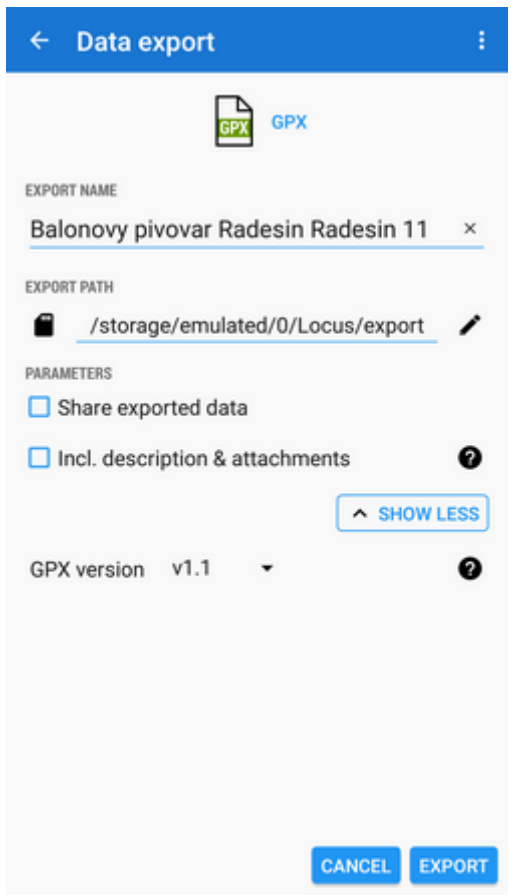

- **Export name** name of the export file
- **Export type** indicates selected format of exported file
- **Export path** defines the path where the exported file will be saved. Either it is pre-set or it is possible to change it. You can select among local memory, Dropbox or Google Drive (both apps must be installed first).
- **Parameters** change according to selected export format:

**GPX** - [GPS eXchange format](http://www.topografix.com/gpx.asp) is an XML based text format used for handling points, tracks and routes. Locus fully supports all valid tags. More detailed description of GPX format is available on this [Wikipedia page.](http://en.wikipedia.org/wiki/GPS_eXchange_Format)

- Export only visible exports only points actually visible on the map
- Share exported data enables to share the export file in Dropbox or other service available in your device
- Insert a formatted description creates a HTML table with the file description it is not recommended if re-import or further GPX editing is planned
- GPX version optional setting for experienced GPS device users

**KML/KMZ** - [Keyhole Markup Language](https://developers.google.com/kml/documentation/) is XML based plain text format with really wide range of usage. Since the version 2.2 KML format is standardized by OGC so it is used by many web/desktop/mobile applications as well as Locus Map. It is usable for export of both points and tracks.

- parameters identical to GPX export but one:
- Include icons and attachments enables packing data into one KMZ file icons,

photos etc.

- **DXF** (Drawing eXchange Format) comes from CAD software. Usable for export of  $\circ$ both points and tracks. Except of already mentioned parameters it enables to:
	- Display altitude displays altitude of exported points as text information
	- Real (3D) altitude moves exported points into real height above the sea level and displays them in 3D
- **OV2** [TomTom](http://www.tomtom.com/) format for POI database. The same parameters as CSV.

### **Export of Geocaches**

When exporting multiple geocaches to a GPX file all of them are **checked if they contain complete information** (listing etc.). If they contain just basic info about coords, terrain, difficulty, they are **automatically updated** - export of geocaches takes a bit more time than in case of ordinary points.

If you want to avoid this updating, set your Geocaching4Locus addon so that it downloads all information about caches directly (Settings > Download > **uncheck "Basic info only"**)

From: <https://docs.locusmap.eu/>- **Locus Map Classic - knowledge base**

Permanent link: **[https://docs.locusmap.eu/doku.php?id=manual:user\\_guide:points:export&rev=1567001762](https://docs.locusmap.eu/doku.php?id=manual:user_guide:points:export&rev=1567001762)**

Last update: **2019/08/28 16:16**

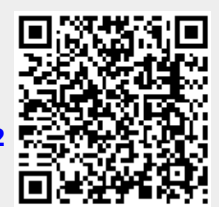